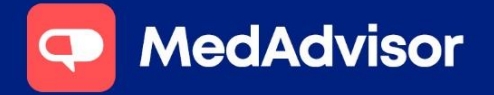

# **QUICK START GUIDE** Health Services Hub

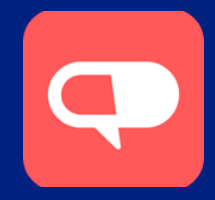

# Invite customers in the Health Services Hub

1. Select Health Service Hub and select the Program, for example Pharmacist Flu Program.

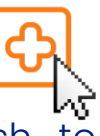

2. Select the service you wish to promote (e.g. Flu Vaccination)

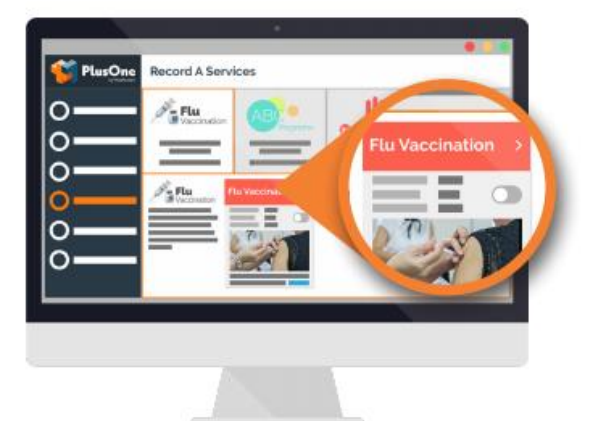

### 3. First, set the service status to 'Enabled'

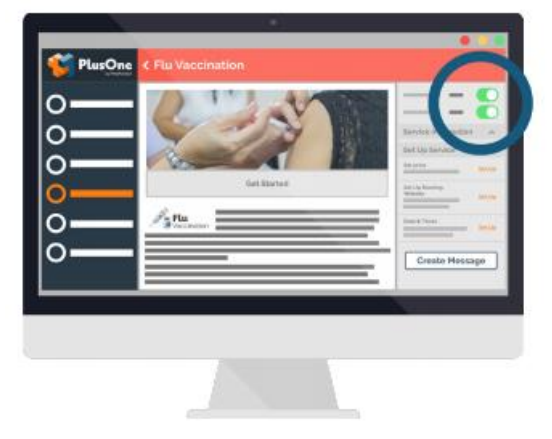

4. Click Get Started to begin the wizard

**Get Started** 

5. Select Set Up Booking Website and follow the prompts. You may select MedAdvisor booking page or<br>enter vour own URL (e.g. your own<br>ngs). Click GoBookings). Click Save once completed.

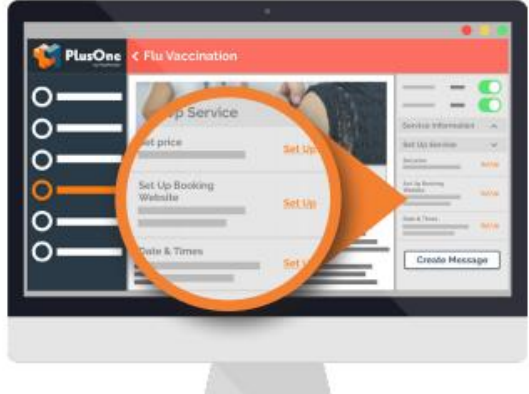

Note: We recommend you use the MedAdvisor booking system for your customers to book directly into your **PlusOne** 

6. If you used your own URL in Step 5 this step is not required. Select Set Dates and Times - select Use Existing Calendar Availability and select the room of service and save

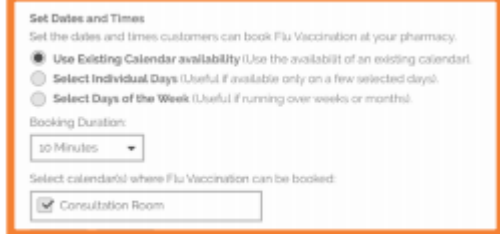

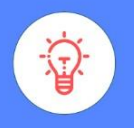

### **HANDY TIP**

You guys have changed our life. You've made everything so much easier." - Katherine, Budgewoi Discount Drug Store

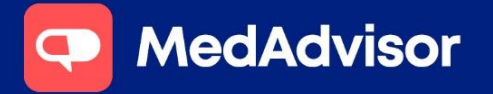

# **QUICK START GUIDE** Health Services Hub

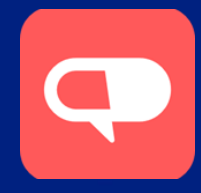

7. Click Create Message and select the customers you would like to invite

# **Create Message**

PlusOne by MedAdvisor will allow you to invite all customers with contact details in your dispense system, including customers signed up to the MedAdvisor app or SMS reminders.

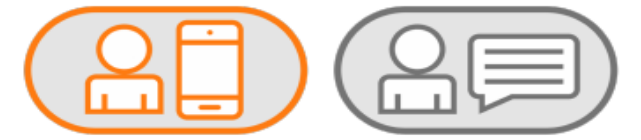

### 8. Select a message template for SMS and App or create your own by clicking customize

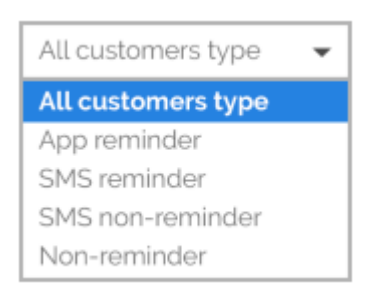

### Note: *Standard SMS charges apply*

9. Your customers will now receive a message via SMS or the MedAdvisor App book directly into your calendar. You will also receive a notification in your PlusOne inbox.

Note: If you are using your own booking platform, they will not appear in PlusOne.

# **FAQs**

### Can I send messages to non-**MedAdvisor customers?**

Yes. Any customer in your dispense system with a mobile number or email address can be reached.

### How much will it cost to send messages?

Messages to email or App users are free. For all SMS contacts standard charges apply.

### Can I invite customers to my own booking link?

Yes. Simply enter the URL you would like customers to book in from in the wizard.

Please note that this is not always an optimal workflow for your customers and we strongly recommend you use the PlusOne calendar provided with your subscription for customer bookings.

### Can I use my group booking page to invite people?

Yes. If your group has a booking page we can direct your customers there to book in for flu vaccination. Please speak with your aroup head office for more information.

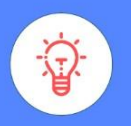

#### **HANDY TIP**

Before sending communications to patients, please make sure you have obtained the necessary consent to ensure you comply with the Privacy Act and the MedAdvisor Pharmacy Licens'e Agreemént.

To learn more about PlusOne by MedAdvisor visit www.mymedadvisor.com Contact us via email: support@medadvisor.com.au or phone: 1300 125 343